## 变更注册

使用本人手机打开"微信"或"支付宝"APP,搜索并打开"住房和城乡建设部 政务服务平台"小程序(图1)。首次使用时,请先设置"头像"和"昵称"(图2)。 完成设置后点击"监理工程师"(图 1),在列表中选择"监理工程师执业资格认定(变 更注册)"(图3),然后点击"在线办理"(图4)。首次使用时,需先验证是否为已 注册用户(图 5),按照提示输入"姓名"、"身份证号码",点击"确定",如提示"未 查询到该用户,是否前往注册?",请点击"确定"进入"用户注册"页面(图 6)。 已注册的用户,在图 5 页面点击"确定"后,直接进入"人脸识别"页面(图 7)。

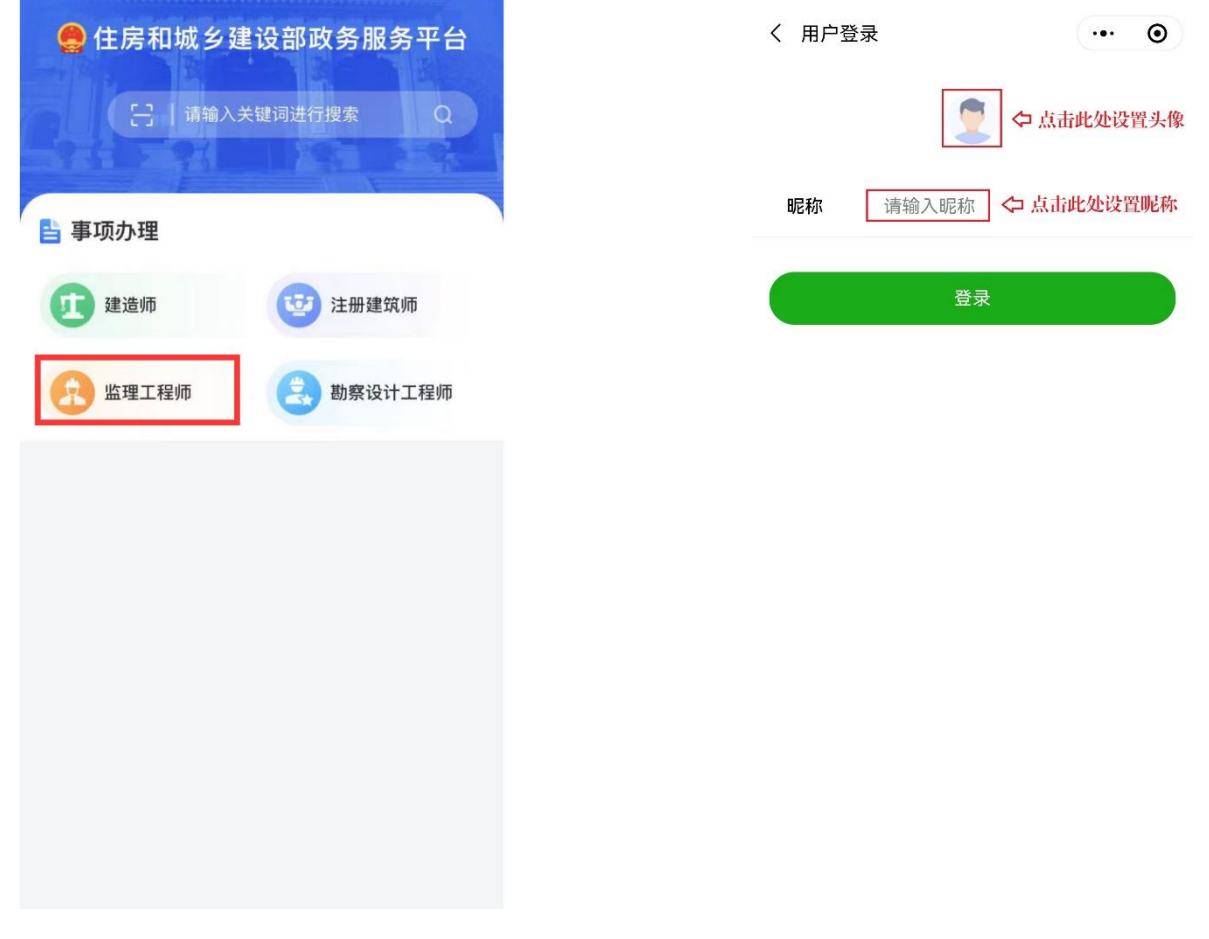

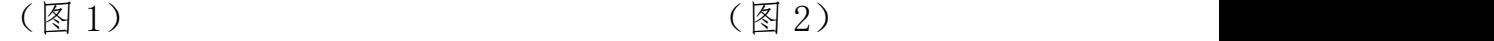

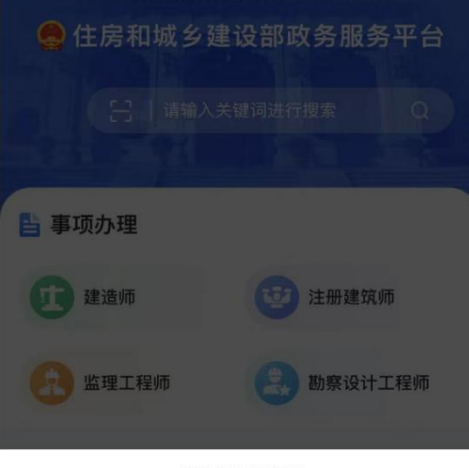

#### 请选择办理事项

监理工程师执业资格认定 (初始注册)

监理工程师执业资格认定 (延续注册)

监理工程师执业资格认定 (变更注册)

监理工程师执业资格认定 (遗失破损补办注册)

监理工程师执业资格认定 (注销注册)

取消

## (图3)

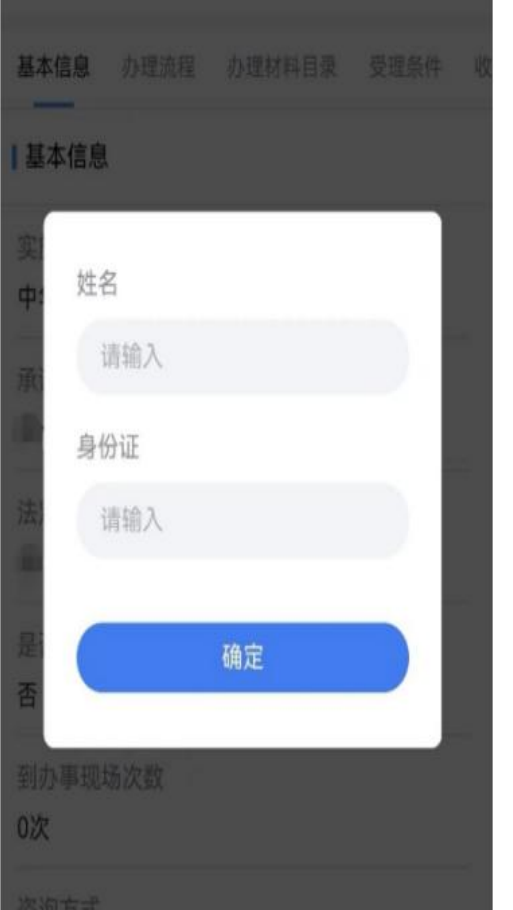

# 监理工程师执业资格认定 (变更注册)

基本信息 办理流程 办理材料目录 受理条件 收费标

#### 基本信息

实施主体

中华人民共和国住房和城乡建设部

承诺办结时限

20个工作日

法定办结时限

20个工作日

是否收费

否

到办事现场次数

#### 0次

咨询方式

HALLWAY ON ODDOOD

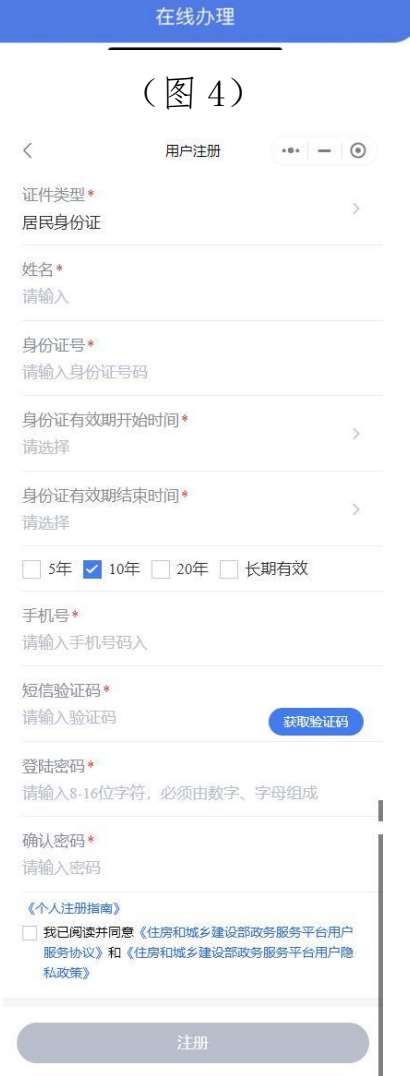

## (图 5)

(图 6)

进入"用户注册"页面后(图6),按照提示输入信息,点击"注册",进入"人

脸识别"页面(图7),勾选授权项,点击"下一步",按照提示进行人脸识别,识别 成功后, 提示"已通过", 进入申报须知页面(图8)。

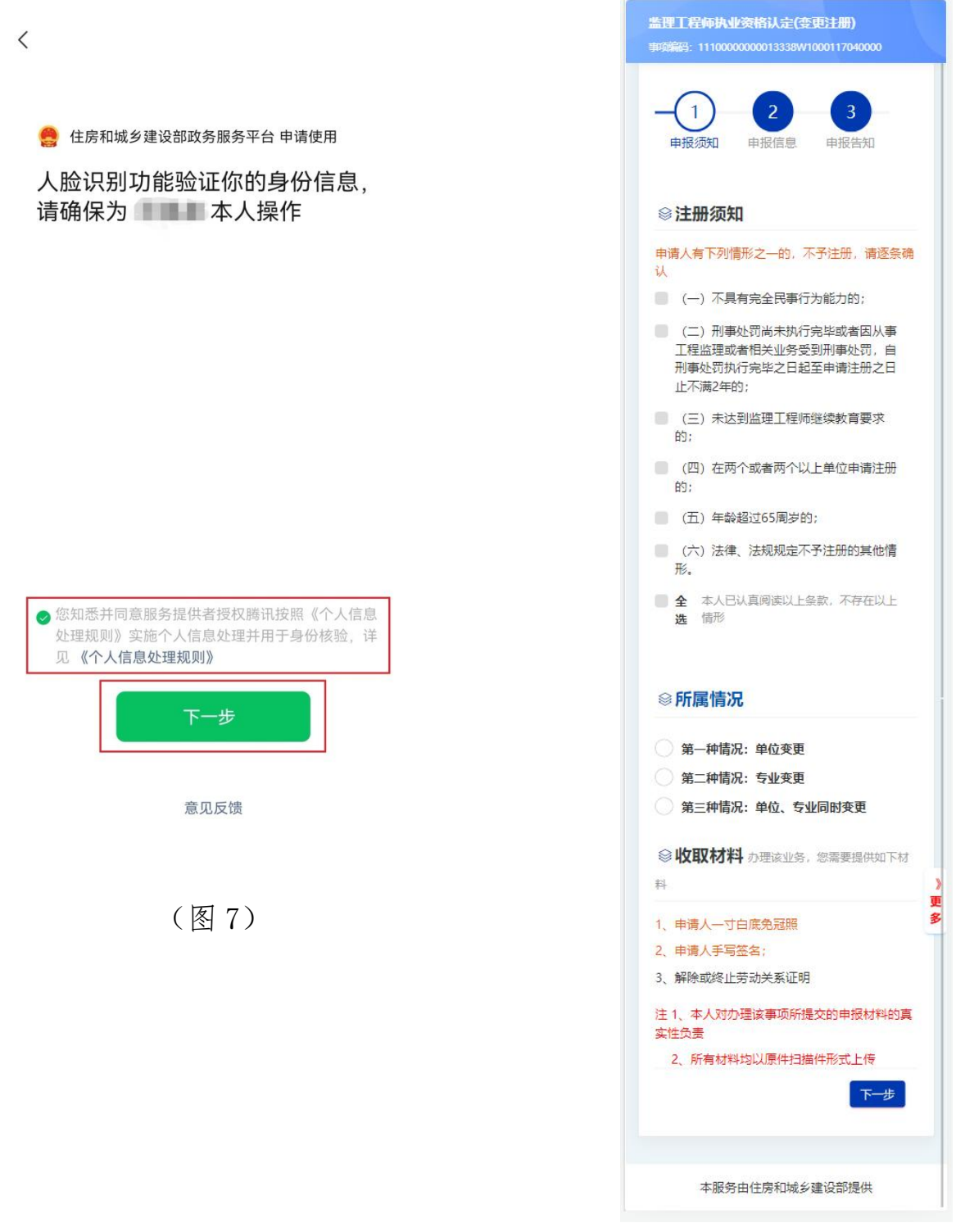

(图 8)

进入申报须知页面(图8)后,认真阅读"注册须知"、"收取材料"内容,勾选 "注册须知"栏目中的"全选",点击"下一步"按钮,进入申报信息填写页面(图 9)。

进入申报信息填写页面后(图 9-1):

第一步: 若需修改专业, 在"申请注册专业"栏目中, 选择需要注册的专业(图  $9-2$  :

第二步: 在"附件"栏目中,上传"一寸白底免冠照"、"手写签名"、"解聘证 明"(图 9-2);

第三步:点击"查看承诺书"(图 9-2),仔细阅读承诺条款(图 10),符合条件 的,勾选"本人作出上述承诺",点击"确认";

第四步: 点击"下一步"按钮(图 9-2), 提交成功后, 系统将提示"您所申请 的事项已经提交成功!"(图 11)。

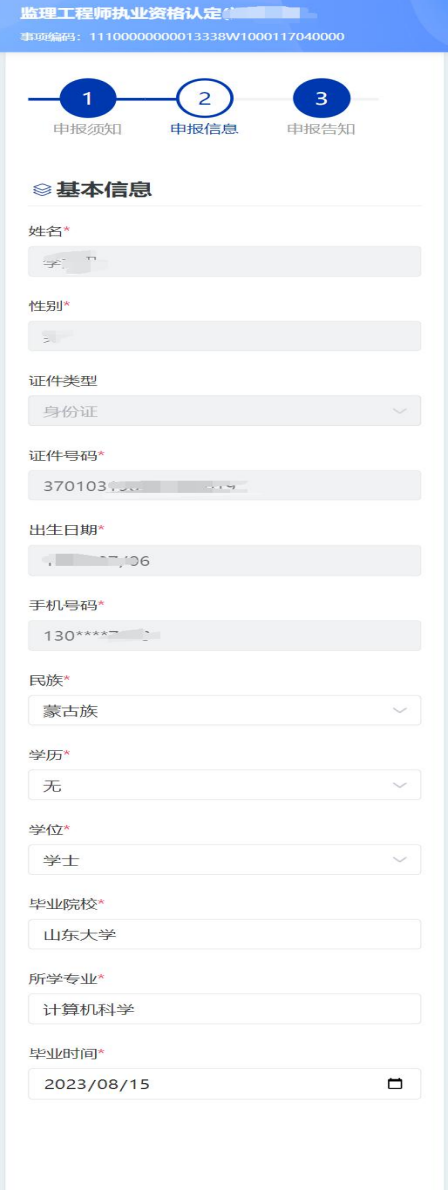

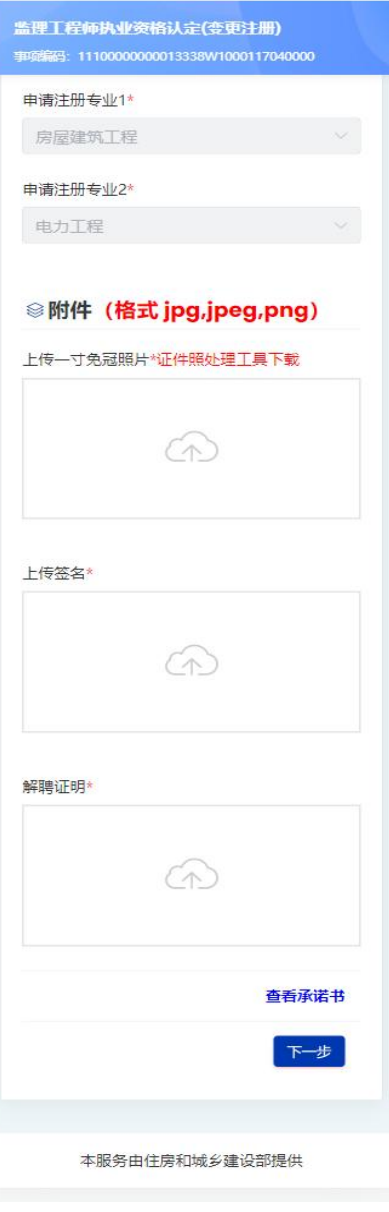

(图 9-1)  $(\boxtimes 9-2)$ 

已充分知悉相关法律法规及《注册监理工程师管 理规定》《注册监理工程师注册管理工作规程》 等规章文件的全部要求, 现郑重承诺如下: 1、本人已审慎阅读、充分理解并同意接受注册监 理工程师管理系统相关规则,对系统相关规则的 修改、调整均予以接受。 2、本人充分了解并清楚知晓不得出租、出借、出 **售、购买国家政务服务平台账户,妥善保管且依** 法依规使用本人账户,并承诺承担相应法律责 任。 3、本人同意以电子申报方式,申请监理工程师注 册业务。 4、本人已通过实名认证,认证及申请事项均为本 人办理,提供的信息及材料均为真实。 该受聘单位符合有关主管部门规定的注册单位要 求,该受聘单位为本人唯一受聘单位。 6、本人已依法与受聘单位签订劳动合同或有其他 能证明劳动关系的有效文件,由受聘单位按期缴 纳社保 (退休等情形除外), 承诺对本人受聘情 况真实性、合法性负责。 7、本人已通过职业资格考试取得中华人民共和国 监理工程师职业资格证书,在考试报名、笔试等 各环节均不存在违法违规行为。 8、本人在近三年内已按照有关规定,通过包括但 不限于自学、面授培训、远程教育培训等形式完 成了继续教育学习,达到本专业继续教育要求。 9、本人不存在因刑事处罚尚未执行完毕或者因从 事工程监理或者相关业务受到刑事处罚, 自刑事 处罚执行完毕之日起至申请注册之日止不满2年的 情形。 10、本人不存在受到行政处罚或撤销行政许可尚 未执行完毕,及近2年内被吊销注册证书情形。 11、本人承诺在申请监理工程师注册业务时,所 填信息及提交材料均真实、合法、有效,并愿意 配合对申请内容的调查、核查、核验,并未隐瞒 任何有关监理工程师禁止行为的信息。 12、本人自愿遵守相关法律法规及《注册监理工 程师管理规定》《注册监理工程师注册管理工作<br>规程》等规章文件,承诺经注册取得监理工程师 注册证书后, 依法依规从事执业活动。 13、本人愿意承担不实承诺、未履行承诺、违反 承诺、隐瞒有关情况、提供虚假材料或违法违规 执业的全部法律责任,接受有关主管部门的各项 惩戒措施。本人已知晓并同意,若出现上述行 为,相关信息将被作为失信信息记录在有关公共 信用信息服务平台,并依法依规向社会公示。 14、本人具有完全民事行为能力,以上承诺均为 本人真实意思表示。 本人作出上述承诺 本人不作出上述承诺

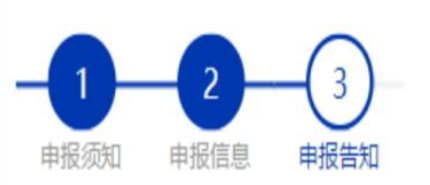

# 您所申请的事项已经提交成功,请通知企业 尽快上报注册数据。

## (图 11)

(图 10)

确认